# **battleship.sty**

**v1.2**

# **A style file for typesetting Battleship logic puzzles**

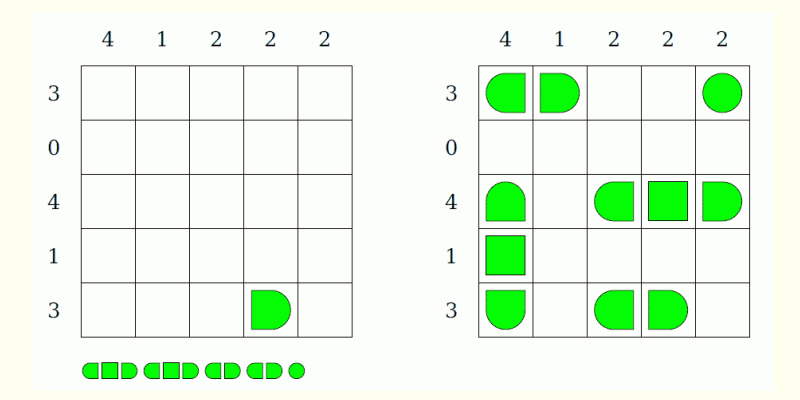

# **February 23, 2013**

Package author: **Josef Kleber**

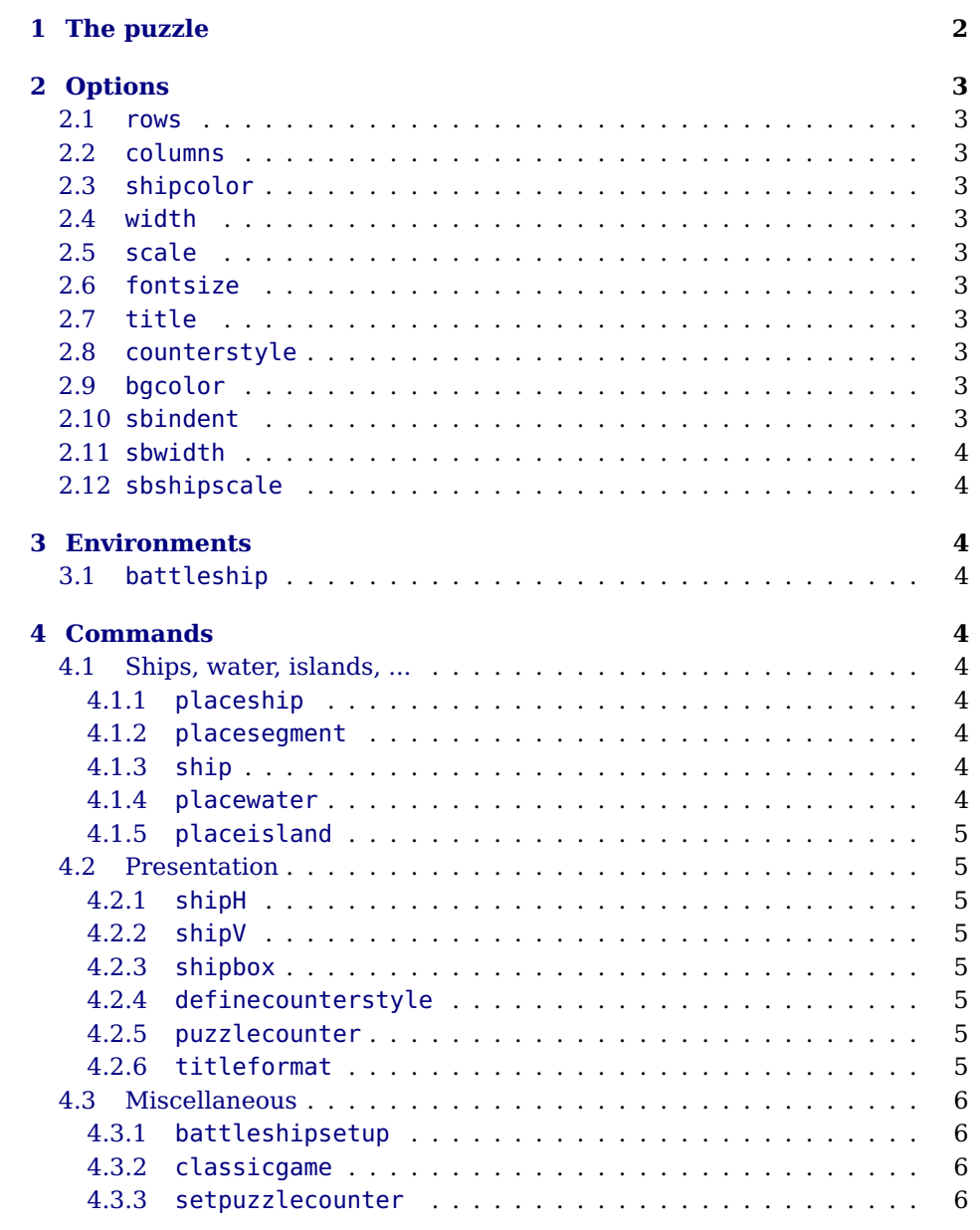

# **[5 Examples & Solutions](#page-6-4) 6**

# <span id="page-2-0"></span>**1 The puzzle**

Try to find the positions of the ships listed below the puzzle. The numbers on the side of the puzzle reveals how many ship segments can be found in the rows and columns. All remaining fields indicate 'water'. Consider the following rules: The ships are arranged horizontally and vertically. No ship touches another ship at any point, not even diagonally. Here's a little self-explanatory example:

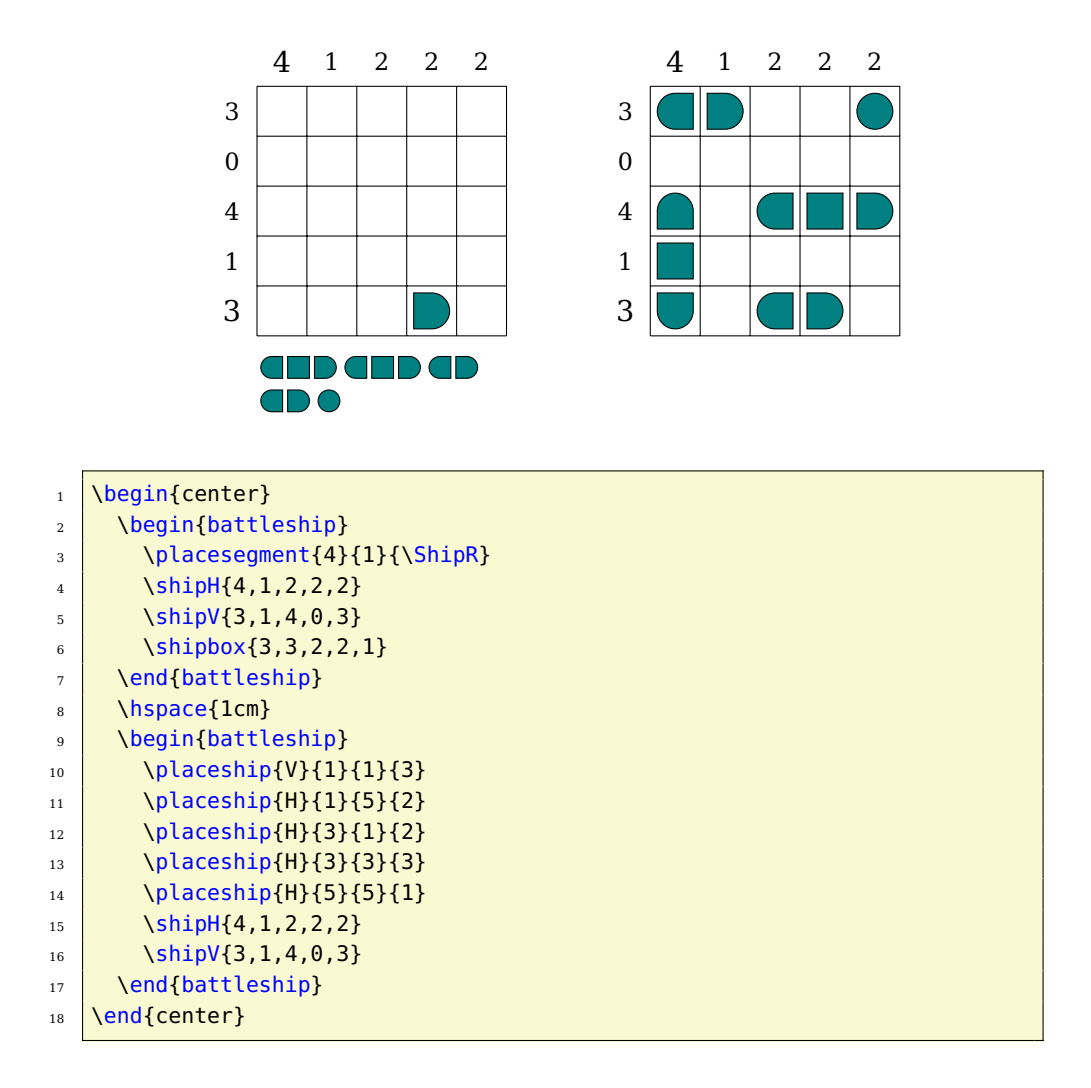

# <span id="page-3-0"></span>**2 Options**

# <span id="page-3-1"></span>**2.1 rows (5)**

With the option rows, you can define the number of rows in the grid.

# <span id="page-3-2"></span>**2.2 columns (5)**

With the option columns, you can specify the number of columns in the grid

# <span id="page-3-3"></span>**2.3 shipcolor (green)**

With the option shipcolor, you can set the color of the ship segments.

# <span id="page-3-4"></span>**2.4 width (6cm)**

With the option width, you can set the width of the minipage, in which the grid is typeset.

# <span id="page-3-5"></span>**2.5 scale (1)**

With the option scale, you can scale the size of the grid in the minipage.

# <span id="page-3-6"></span>**2.6 fontsize (Large)**

With the option fontsize, you can specify the size of the numbers next to the grid. Here, the usual  $L^2T_FX$  sizes are used. Possible values: tiny, scriptsize, footnotesize, small, normalsize, large, Large, LARGE, huge, Huge)

# <span id="page-3-7"></span>**2.7 title ({})**

With the option title, you can specify the title of a puzzle.

## <span id="page-3-8"></span>**2.8 counterstyle (none),left,right**

With the option counterstyle, you can define the counter style.

# <span id="page-3-9"></span>**2.9 bgcolor ({})**

With the option bgcolor, you can set the background color of the grid.

# <span id="page-3-10"></span>**2.10 sbindent (0.75cm)**

With the option sbindent, you can define the indent of the ship box below the grid.

### <span id="page-4-0"></span>**2.11 sbwidth (5.15cm)**

With the option sbwidth, you can specify the width of the minipage, in which the ships are typeset.

# <span id="page-4-1"></span>**2.12 sbshipscale (1)**

With the option sbshipscale, you can scale the size of the ships in the ship box.

# <span id="page-4-2"></span>**3 Environments**

#### <span id="page-4-3"></span>**3.1 battleship**

. . . \end{battleship}

 $\begin{pmatrix} \delta_{\text{eq}}\text{int}_{\text{b}}(\text{options}) & \text{the }\text{batt} \text{t} \text{dens} \end{pmatrix}$  and  $\text{options}$  and  $\text{batt}$  the central core of the style file. With the optional argument of the environment, you can reset the options with local scope. Here, a blank grid is created that you can fill with ships using other commands.

# <span id="page-4-4"></span>**4 Commands**

## <span id="page-4-5"></span>**4.1 Ships, water, islands, ...**

#### <span id="page-4-6"></span>**4.1.1 placeship**

 $\{\langle column \rangle\}\{\langle row \rangle\}\{\langle length \rangle\}$ 

 $\Delta$  \placeship{ $\langle$ direction $\rangle$ } With the command  $\Delta$ placeship you can place complete ships in the grid. It expects the specification of the direction as horizontal (H) or vertical (V). Furthermore, it requires the starting coordinates and the length of the ship.

#### <span id="page-4-7"></span>**4.1.2 placesegment**

 $\{\langle ship segment \rangle\}$ 

\placesegment{\column}}{\row}} The command **\placesegment** is used for the placement of ship segments in the grid. In the mandatory argument  $\langle$ ship segment $\rangle$ , you can use the following commands:

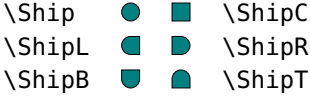

#### <span id="page-4-8"></span>**4.1.3 ship**

The command \ship was replaced by the \placesegment command. The command \ship is deprecated and should not be used longer. It may still be used, but it is not recommended.

#### <span id="page-4-9"></span>**4.1.4 placewater**

 $\langle$ olacewater{(column)}{(row)} With the command \placewater you can place water markers ( $\bullet$ ) in the grid.

#### <span id="page-5-0"></span>**4.1.5 placeisland**

```
\Delta \placeisland{\column}}{\row}} With the command \placeisland you can place islands (\binom{?}{?}) in the grid. The
                  island outlines are created randomly: \Box, \Box, \Box, ...
```
### <span id="page-5-1"></span>**4.2 Presentation**

#### <span id="page-5-2"></span>**4.2.1 shipH**

 $\sin\theta_{\text{csv list}}$  The command  $\sin\theta$  typesets the horizontal numbers above the grid. It expects a comma-separated list as an argument.

#### <span id="page-5-3"></span>**4.2.2 shipV**

 $\binom{\text{csv} list}{\text{csv} list}$  The command  $\lambda$ shipV typesets the vertical numbers beside the grid. It also expects a comma separated list.

#### <span id="page-5-4"></span>**4.2.3 shipbox**

<sup>6</sup> }

 $\langle$ {\shipbox}{\csv list}} The command \shipbox defines the number and size of the ships, which are typeset under the grid.

#### <span id="page-5-5"></span>**4.2.4 definecounterstyle**

 $\setminus$ definecounterstyle{ $\land$ name $\rangle$ } The command  $\setminus$ definecounterstyle allows you to define your own styles. For  $\{\langle definition \rangle\}$ example, the style left is defined as follows:

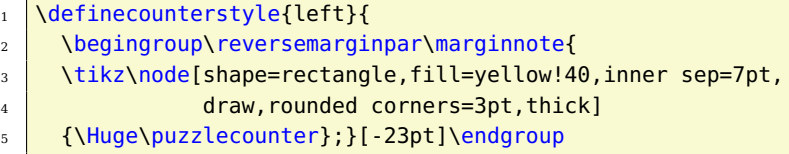

To typeset the counter into the margin we use the command \marginnote. We need to use the command \reversemarginpar to set the counter into the left margin. Of course, we must use this command in a group for local scope. Finally we use \puzzlecounter in a \tikz node with a vertical offset of 23 points.

#### <span id="page-5-6"></span>**4.2.5 puzzlecounter**

\puzzlecounter The command \puzzlecounter provides the counter in textual form to use it for example in \definecounterstyle.

#### <span id="page-5-7"></span>**4.2.6 titleformat**

\titleformat{(format)} With the command \titleformat, you can define the format of the title. By default, the definition is as follows:

\titleformat{\centering\Large\color{blue}}

## <span id="page-6-0"></span>**4.3 Miscellaneous**

#### <span id="page-6-1"></span>**4.3.1 battleshipsetup**

\battleshipsetup{\options}} With the command \battleshipsetup you can reset the options with global scope.

#### <span id="page-6-2"></span>**4.3.2 classicgame**

\classicgame{(csv list)} The command \classicgame typesets a game sheet for playing classic Battleship. It expects a comma separated list with the number and sizes of the ships.

#### <span id="page-6-3"></span>**4.3.3 setpuzzlecounter**

\setpuzzlecounter{(number)} With the command \setpuzzlecounter, you can reset the puzzle counter, for example before the solutions.

# <span id="page-6-4"></span>**5 Examples & Solutions**

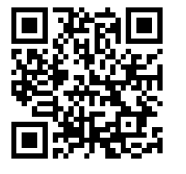

You can download application examples and their solutions from the [project](https://bitbucket.org/kleberj/battleship/) [page.](https://bitbucket.org/kleberj/battleship/) The puzzles are originally licensed under  $\Theta$  ( $\Theta$ ) $\Theta$ . You can also download a [game sheet](https://bitbucket.org/kleberj/battleship/downloads/classicsheet.pdf) for playing the classic Battleship.